# <span id="page-0-0"></span>**Filtrování dat v kontingenční tabulce**

Kapitola [Filtrování dat v kontingenční tabulce](#page-0-0) obsahuje následující podkapitoly

- [Vyvolání a použití vyskakovacího okna pro filtrování dat](#page-0-1)
- [Možnosti okna filtru](#page-1-0)

.

[Změna typu souhrnu v kontingenční tabulce](#page-2-0)

## <span id="page-0-1"></span>Vyvolání a použití vyskakovacího okna pro filtrování dat

Pomocí vyskakovacího okna filtru lze v kontingenční tabulce rychle a snadno vyhledat data a pracovat s nimi. Okno filtru lze vyvolat nad popisky řádků/sloupců stisknutím speciálního tlačítka. Postupujte podle následujících kroků.

Přejeďte kurzorem myši přes záhlaví pole, jehož data chcete filtrovat. Touto akcí se zvýrazní tlačítko s ikonou trychtýře ( ) pro vyvolání filtru.

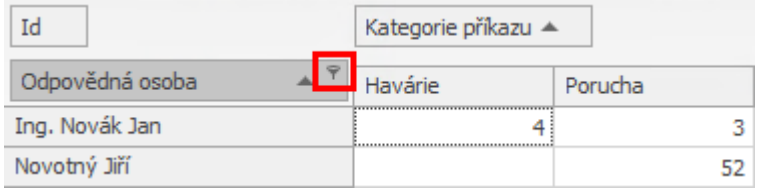

Kliknutím na tlačítko se zobrazí okno filtru.

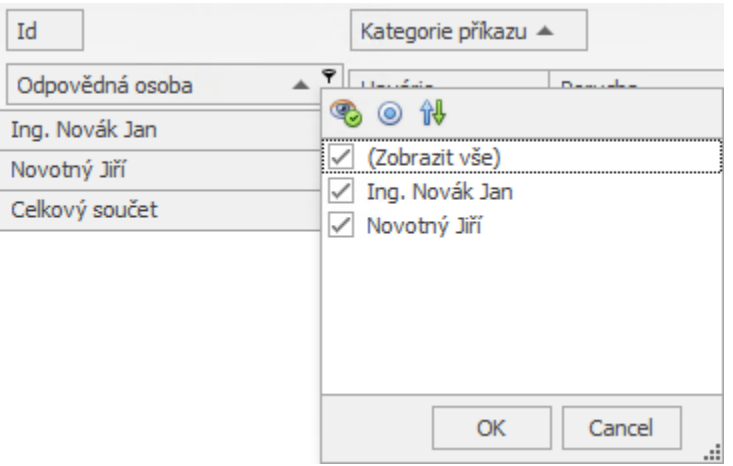

V okně filtru zrušte zaškrtnutí u položek, které by měly být ve výsledném zobrazení skryté a filtr aplikujte stisknutím tlačítka **OK**

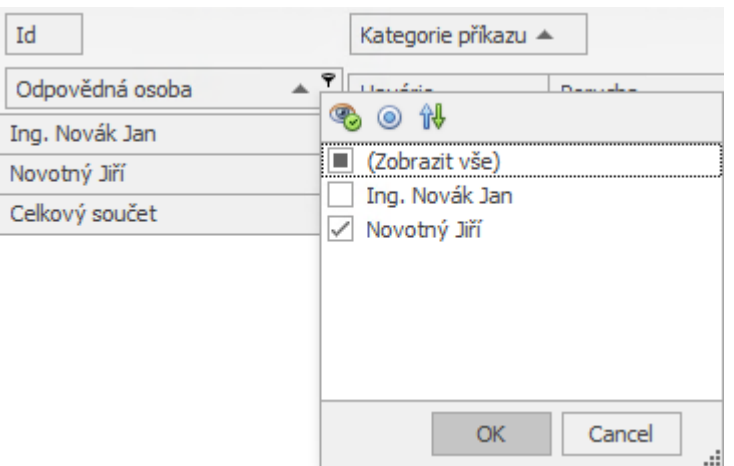

Použití filtru se v kontingenční tabulce promítne dle následujícího obrázku.

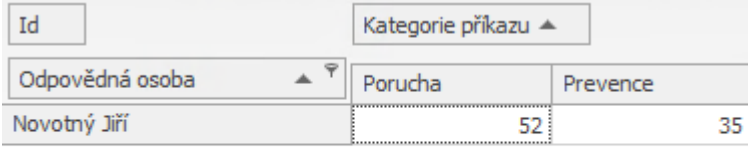

#### **Poznámka**

Všimněte si, že v horní části okna filtru se zobrazuje nástrojová lišta, která nabízí další možnosti pro filtrování. Více viz následující kapitola **Možnosti okna filtru**.

## <span id="page-1-0"></span>Možnosti okna filtru

Kontingenční tabulka umožňuje přizpůsobit mechanismus filtrování podle vašich potřeb. Na následujícím obrázku lze shlédnout popis nástrojové lišty okna filtru.

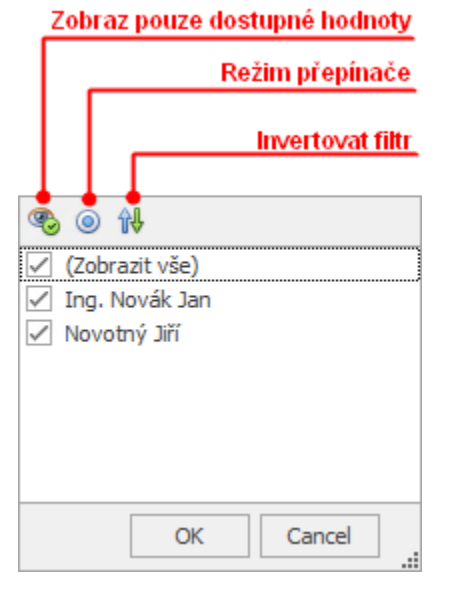

Pro zapnutí následujících možností stačí kliknout na příslušné tlačítko.

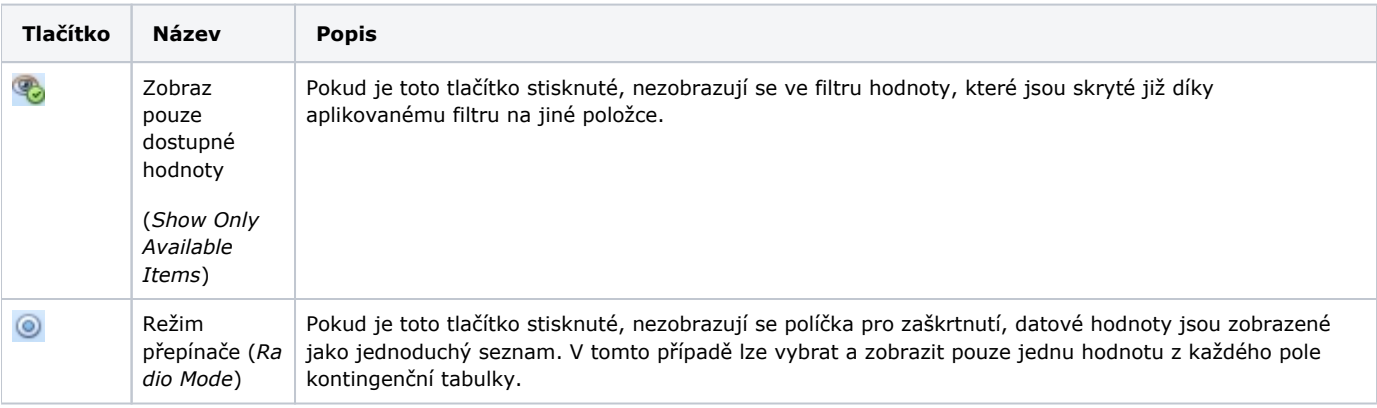

## <span id="page-2-0"></span>Změna typu souhrnu v kontingenční tabulce

V kontingenční tabulce lze provádět různé typy výpočtů oproti datům (například výpočet sumy, průměru, maximálních a minimálních hodnot apod.).

Chcete-li zadat, které výpočty by se měly provést oproti datům, klikněte levým tlačítkem myši na záhlaví dat a zvolte příslušný typ souhrnu.

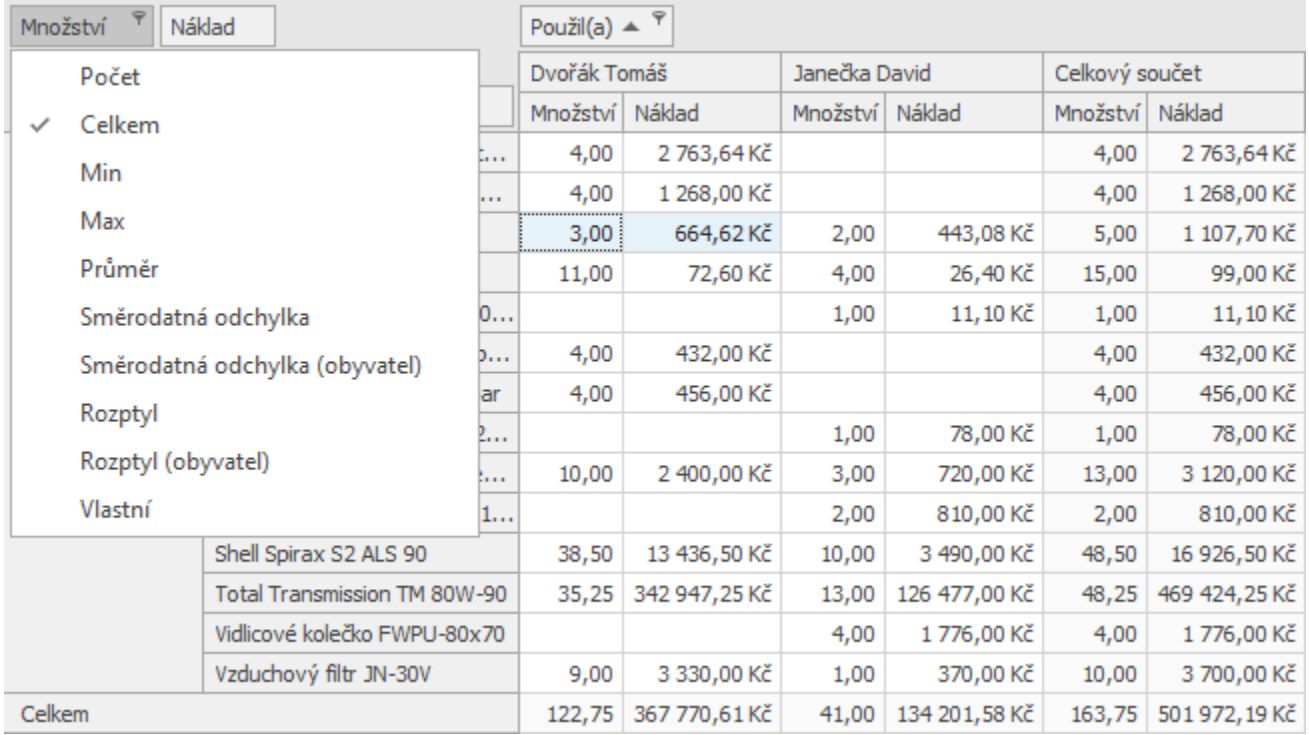